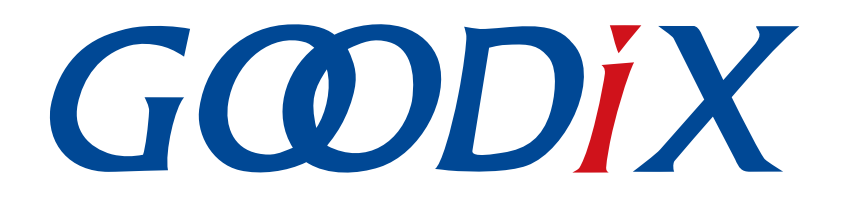

# **GR551x FreeRTOS**示例手册

版本: **1.7**

发布日期: **2020-12-15**

深圳市汇顶科技股份有限公司

# 前言

### <span id="page-1-0"></span>编写目的

本文档介绍如何使用和修改GR551x SDK中的FreeRTOS示例,旨在帮助用户快速进行二次开发。

### 读者对象

本文适用于以下读者:

- GR551x用户
- GR551x开发人员
- GR551x测试人员
- 开发爱好者
- 文档工程师

### 版本说明

本文档为第5次发布,对应的产品系列为GR551x。

### 修订记录

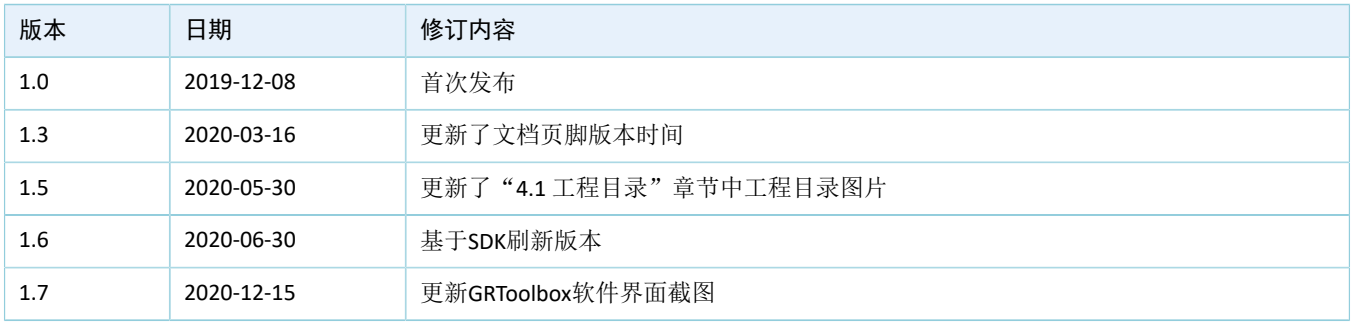

# 目录

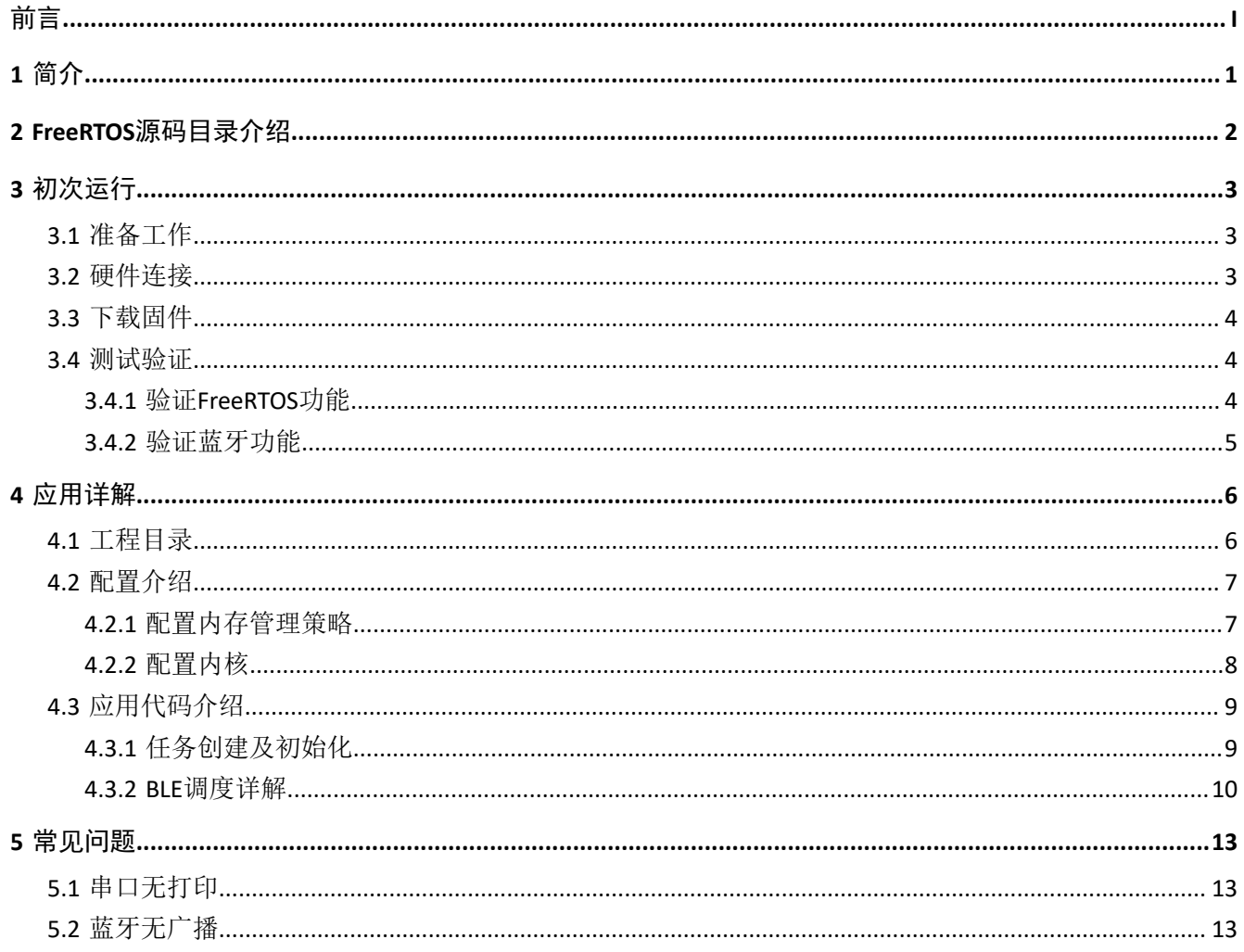

# <span id="page-3-0"></span>**1** 简介

FreeRTOS是一个开源的(MIT License)、轻量级的嵌入式实时操作系统,占用较少的RAM/ROM资源,具 有可移植、可裁减、调度策略灵活的特点。该系统包含任务管理、时间管理、信号量、消息队列、内存管理等 功能。

本文档介绍GR551x SDK中的FreeRTOS移植示例,包括示例的使用方法以及关键源码的说明。

在使用和修改FreeRTOS示例前,建议参考以下文档和信息。

表 1-1 文档参考

| 名称                            | 描述                                                           |
|-------------------------------|--------------------------------------------------------------|
| GR551x开发者指南                   | GR551x软硬件介绍、快速使用及资源总览                                        |
| Keil用户指南                      | Keil详细操作说明: www.keil.com/support/man/docs/uv4/               |
| <b>FreeRTOS Documentation</b> | FreeRTOS的使用方法: www.freertos.org/Documentation/RTOS book.html |

## <span id="page-4-0"></span>**2 FreeRTOS**源码目录介绍

FreeRTOS源码位于目录SDK\_Folder\external\freertos, 包括include文件夹、portable文件夹和.c源 文件。

### 说明:

SDK\_Folder是GR551x SDK的根目录。

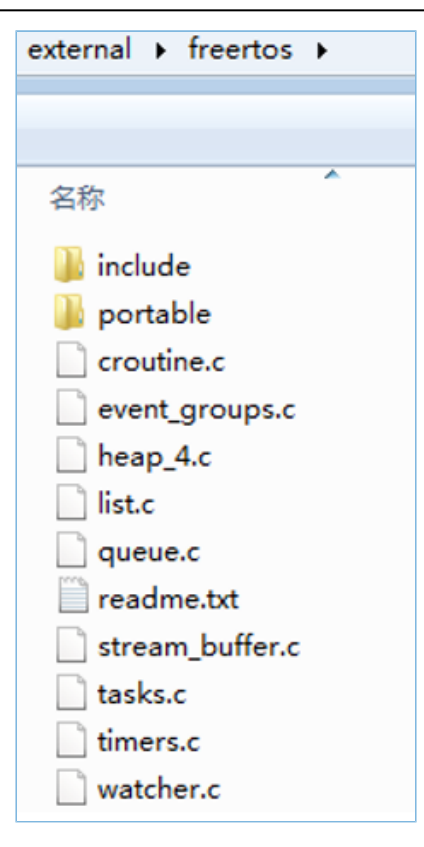

图 **2-1 GR551x SDK**中的**freertos**文件夹

- include目录: FreeRTOS全部API, 相关结构体和宏定义。
- portable目录:GR551x平台移植代码。
- .c源文件: FreeRTOS的核心业务代码实现。

如需了解FreeRTOS的详细介绍,请访问FreeRTOS官网[www.freertos.org](https://www.freertos.org)。

# <span id="page-5-0"></span>**3** 初次运行

本章介绍如何快速验证GR551x SDK中的FreeRTOS示例。

# <span id="page-5-1"></span>**3.1** 准备工作

验证FreeRTOS示例之前,请完成以下准备工作。

### • 硬件准备

#### 表 3-1 硬件准备

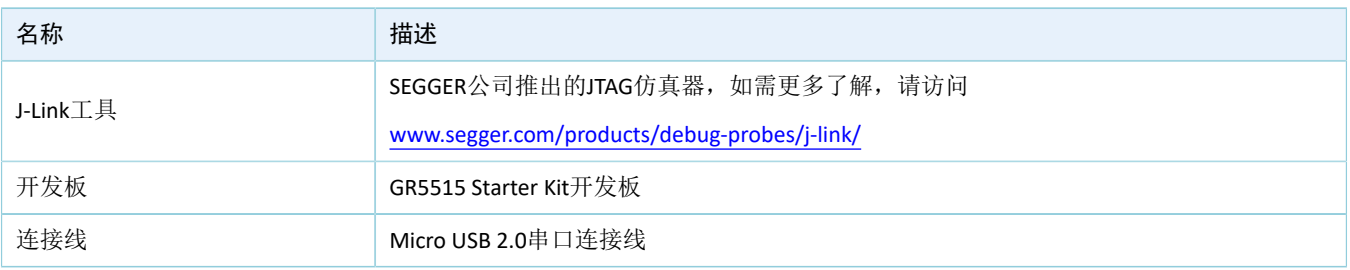

• 软件准备

### 表 3-2 软件准备

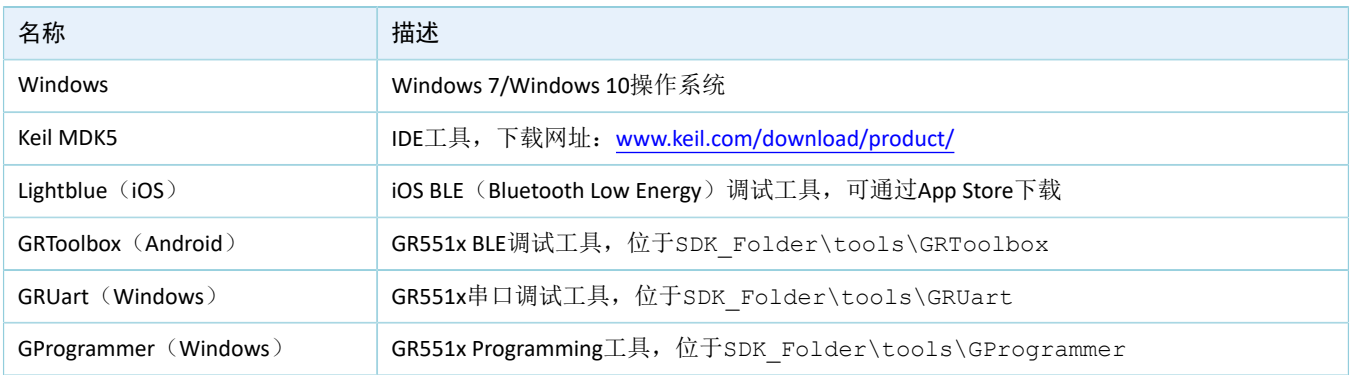

# <span id="page-5-2"></span>**3.2** 硬件连接

使用Micro USB 2.0数据线连接GR5515 Starter Kit开发板与计算机。

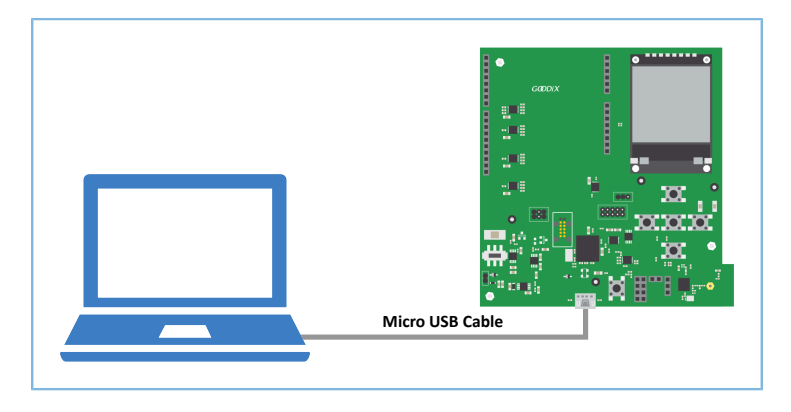

### 图 **3-1** 硬件连接示意图

### <span id="page-6-0"></span>**3.3** 下载固件

下载FreeRTOS示例的*ble\_app\_template\_freertos\_fw.bin*固件至开发板。具体操作方法,请参

考《[GProgrammer](https://docs.goodix.com/zh/online/gprogrammer_user_guide)用户手册》。

### 说明:

*ble\_app\_template\_freertos\_fw.bin*位于SDK\_Folder\projects\ble\ble\_peripheral \ble\_app\_template\_freertos\build\。

### <span id="page-6-1"></span>**3.4** 测试验证

通过检查串口打印信息来验证FreeRTOS示例。

### <span id="page-6-2"></span>**3.4.1** 验证**FreeRTOS**功能

FreeRTOS任务调度验证步骤如下:

1. 启动GRUart, 按照表 [3-3](#page-6-3) 中的参数配置串口。

#### 表 3-3 GRUart串口配置参数

<span id="page-6-3"></span>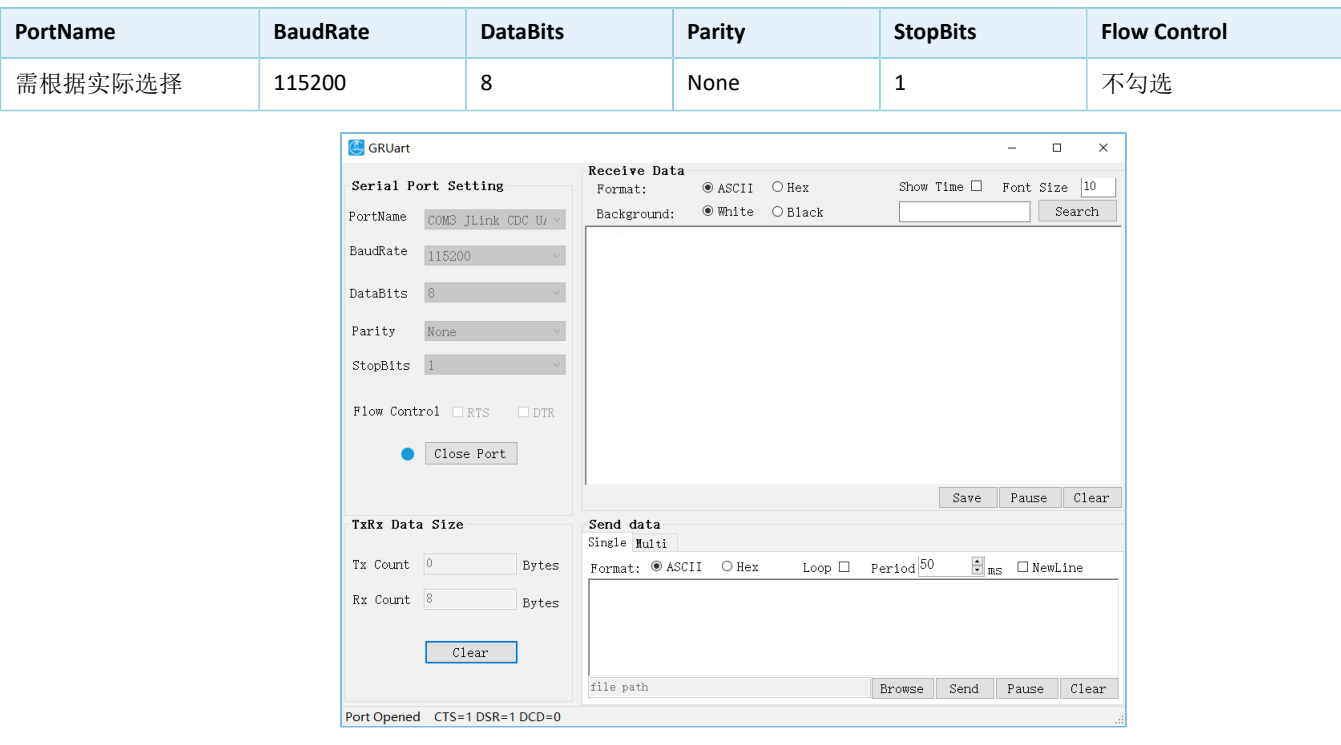

图 **3-2 GRUart**串口配置

2. 打开配置的串口,查看运行结果。在GRUart的Receive Data窗口中,如果每隔一秒打印一行"goodix print test task=累加的序号",则表示FreeRTOS系统运行正常。

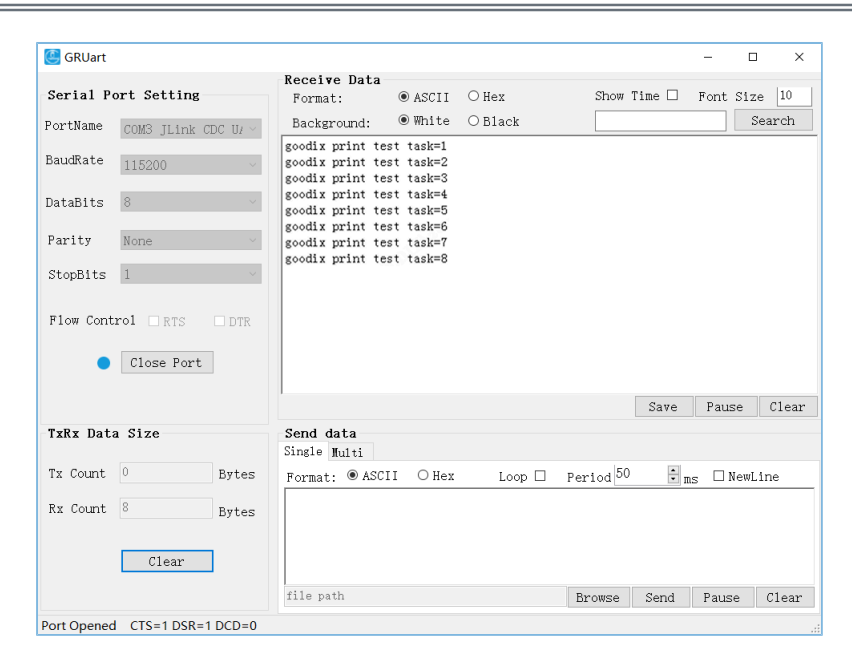

图 **3-3** 运行结果

### <span id="page-7-0"></span>**3.4.2** 验证蓝牙功能

利用GRToolbox(Android)可验证FreeRTOS工程示例的蓝牙功能。

#### 说明:

也可选择LightBlue(iOS)来测试验证。

启动GRToolbox, 扫描周边蓝牙设备。如果在设备列表中发现名为"Goodix\_Tem\_OS"的广播设备, 则表 示FreeRTOS应用运行正常。

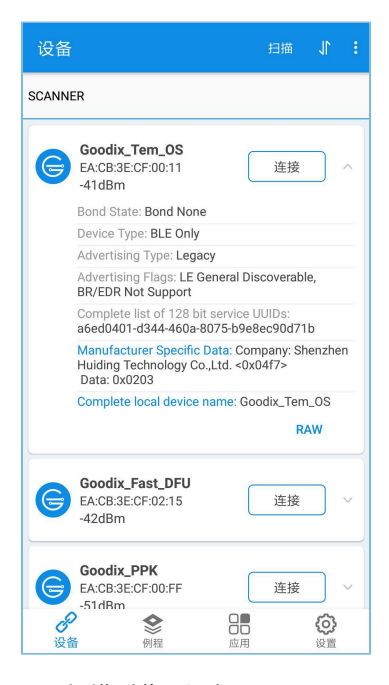

图 **3-4** 扫描到蓝牙设备**Goodix\_Tem\_OS**

## <span id="page-8-0"></span>**4** 应用详解

通过修改ble\_app\_template\_freertos示例的相关配置,用户可自定义FreeRTOS应用,如:

- 修改FreeRTOS配置
- 修改示例程序配置

### <span id="page-8-1"></span>**4.1** 工程目录

FreeRTOS示例的源代码和工程文件位于: SDK Folder\projects\ble\ble peripheral \ble app template freertos, 其中工程文件位于Keil\_5文件夹。

<span id="page-8-2"></span>双击打开*ble\_app\_template\_freertos.uvprojx*工程文件,在Keil中查看FreeRTOS示 例ble\_app\_template\_freertos工程目录结构,如图 [4-1](#page-8-2)所示。

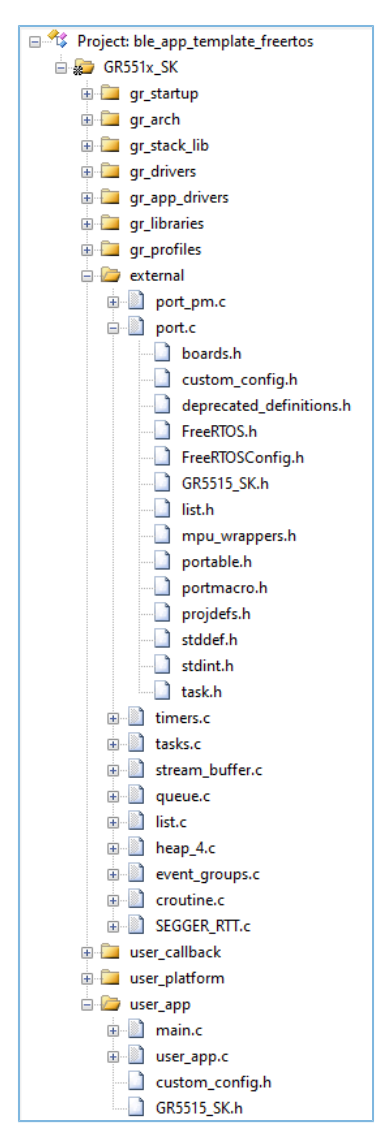

图 **4-1 ble\_app\_template\_freertos**工程目录

相关文件说明如表 [4-1](#page-9-2) 所示。

#### 表 4-1 ble\_app\_template\_freertos文件说明

<span id="page-9-2"></span>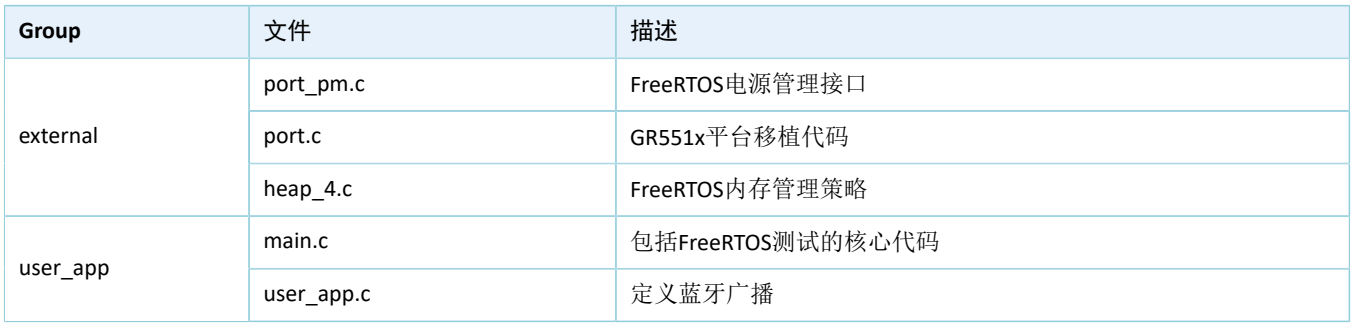

### 说明:

如果port.c不能展开,请使用Keil打开ble\_app\_template\_freertos示例工程,按F7进行编译,使.c文件能显示引用 的头文件。

*FreeRTOSConfig.h*:FreeRTOS的源码引用的.h头文件,用于配置FreeROTS内核。

### <span id="page-9-0"></span>**4.2** 配置介绍

用户可根据产品需求自定义FreeRTOS的内存管理策略和FreeRTOS内核。

### <span id="page-9-1"></span>**4.2.1** 配置内存管理策略

本工程的内存管理策略采用*heap\_4.c*。用户可将*heap\_4.c*替换为自己所需的内存管理策略源文件。

FreeRTOS支持5个内存管理策略,分别由*heap\_1.c*,*heap\_2.c*,*heap\_3.c*,*heap\_4.c*和*heap\_5.c*来实现。各内 存管理策略源文件的描述如下:

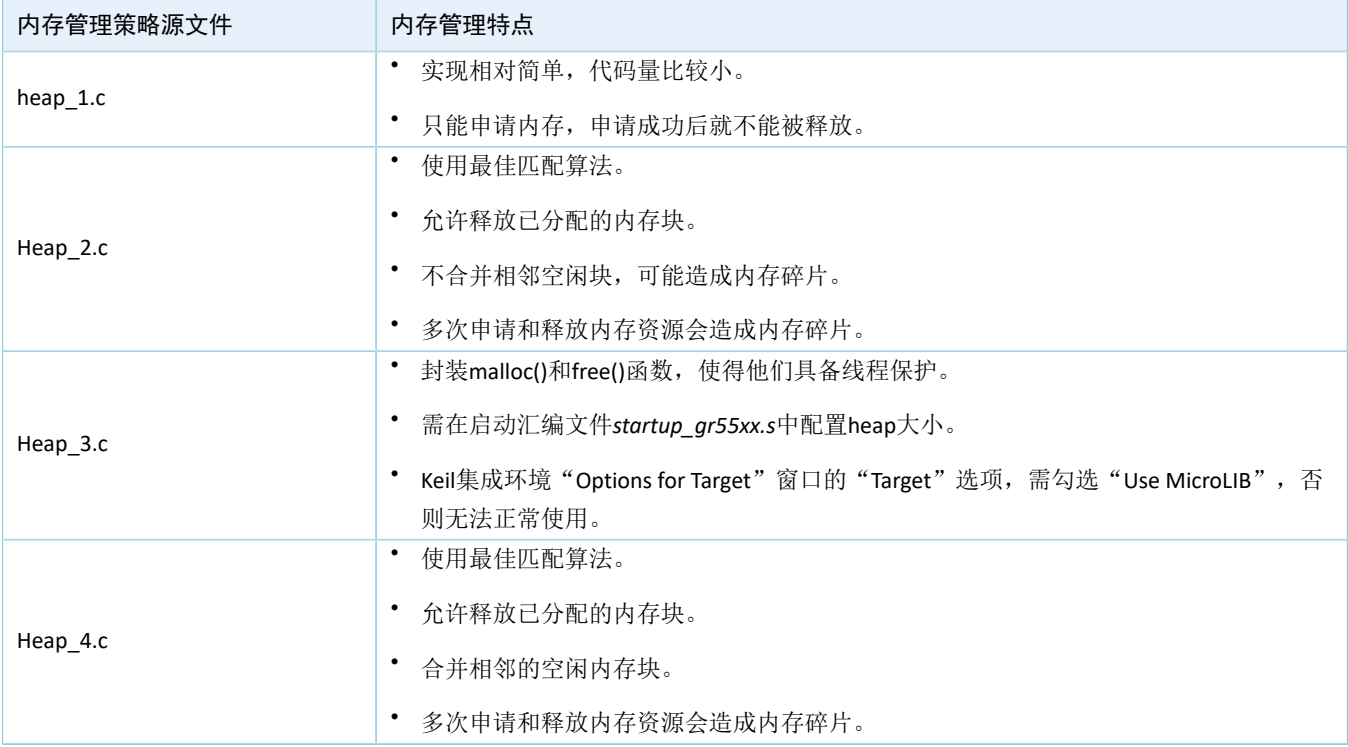

#### 表 4-2 FreeRTOS内存管理策略

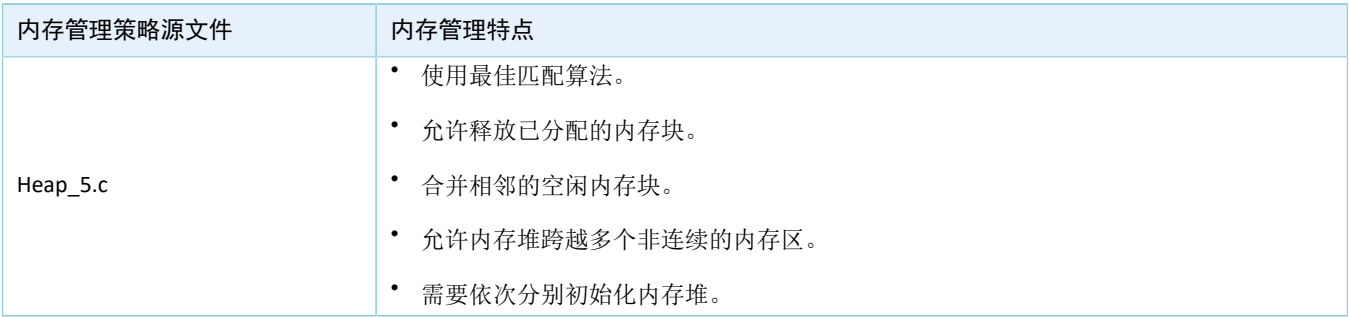

### <span id="page-10-0"></span>**4.2.2** 配置内核

FreeRTOS内核由*FreeRTOSConfig.h*头文件中的宏定义进行配置,包括配置主时钟频率,最大任务优先级 等。用户可修改这些宏定义来制定新的内核。FreeRTOS的常见宏定义如表 [4-3](#page-10-1) 所示:

<span id="page-10-1"></span>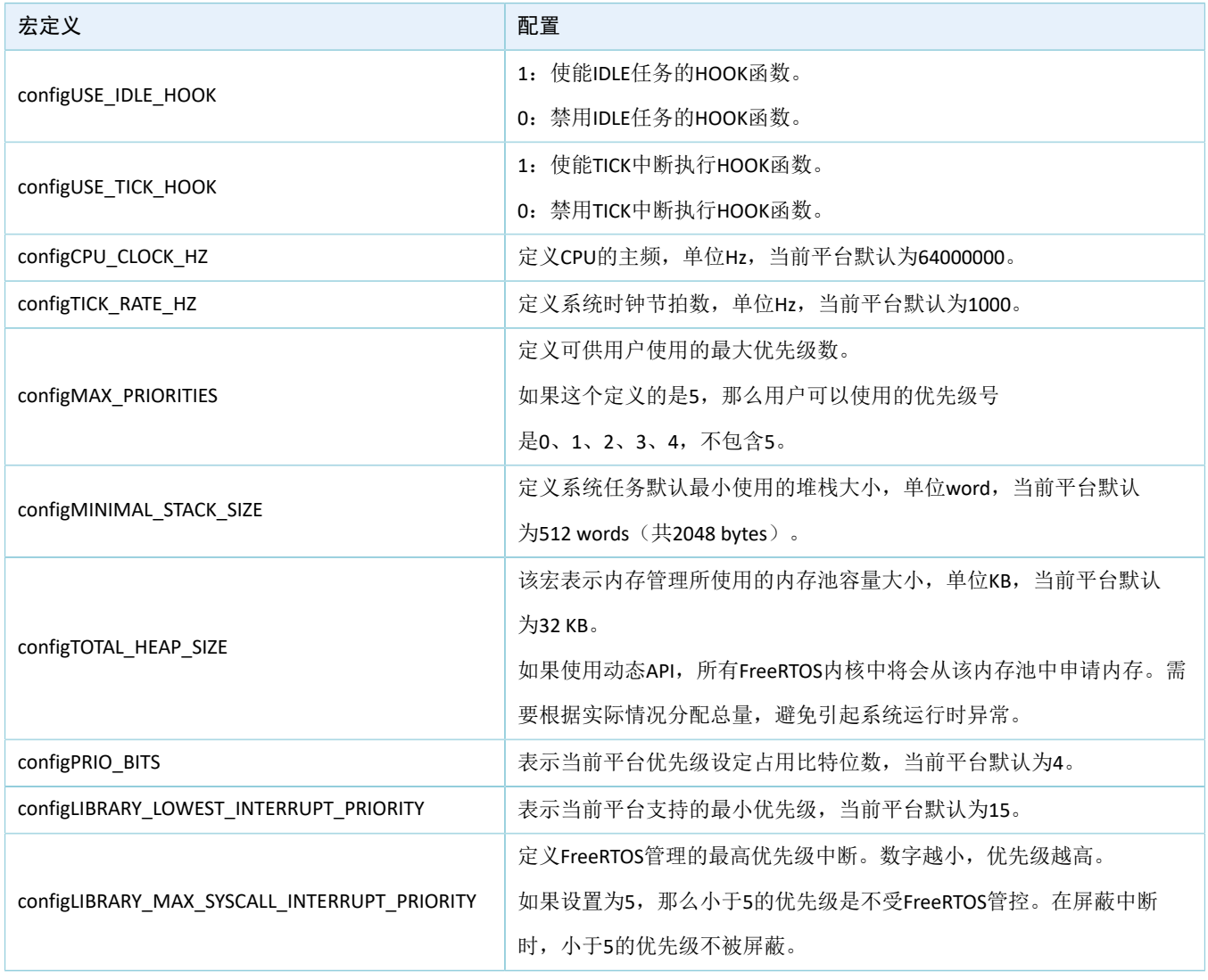

#### 表 4-3 FreeRTOS常见宏定

更多宏配置,请参考<https://www.freertos.org/a00110.html>。

### <span id="page-11-0"></span>**4.3** 应用代码介绍

本节主要介绍如何使用代码实现任务的创建和初始化。

### <span id="page-11-1"></span>**4.3.1** 任务创建及初始化

路径: ble\_app\_template\_freertos\Src\user\main.c

函数: int main(void);

该函数为应用程序主入口,实现外设初始化、BLE协议栈初始化、FreeRTOS任务创建以及FreeRTOS调度启 动。

```
int main(void)
{
     /*< Initialize user peripherals. */ 
   app periph init();
     /*< Initialize BLE Stack. */
   ble stack init(&s app ble callback, &heaps table);
     /*< Create some demo tasks via freertos. */
   xTaskCreate(vStartTasks, "create task", 512, NULL, 0, NULL);
     /*< FreeRTOS runs all tasks. */
    vTaskStartScheduler();
     /*< Never perform here */
   for (i; j);
```
路径: ble app template freertos\Src\user\main.c

函数: vStartTasks();

该函数中创建了Print\_test\_task。该任务主要负责打印信息。

```
static void vStartTasks(void *arg)
{
    xTaskCreate(print_test_task, "print_task", APP_TASK_STACK_SIZE,
                NULL, configMAX PRIORITIES - 1, NULL);
    xTaskCreate(dfu_schedule_task, "dfu_schedule_task", DFU_TASK_STACK_SIZE,
                 NULL, configMAX_PRIORITIES - 2, NULL);
    vTaskDelete(NULL);
```
}

}

路径: ble app template freertos\Src\user\main.c

函数: print\_test\_task();

该函数实现以1秒为延时的循环打印。其中vTaskDelay函数的单位为毫秒。

static void print\_test\_task(void \*arg)

{

```
uint8_t index = 0;
    while (1)
     {
        APP_LOG_INFO("goodix print test task=%d\r\n", index++);
        app_log_flush();
         vTaskDelay(1000);
     }
}
```
### <span id="page-12-0"></span>**4.3.2 BLE**调度详解

本节介绍在FreeRTOS下,BLE协议栈与BLE应用如何进行调度。

进入main()函数后, 在执行FreeRTOS的任务调度之前, 需要完成:

- 1. 实现各种硬件外设的初始化。
- 2. 实现BLE应用需要的若干BLE\_SDK\_Callback接口,并用这些接口函数初始化结构体app\_callback\_t中对 应的成员变量。
- 3. 声明运行BLE协议栈需使用的内存(heaps\_table)。
- 4. 完成BLE协议栈的初始化。

BLE协议栈初始化后会使能BLE\_IRQ以及BLE\_SDK\_IRQ两个中断。

• 将BLE协议栈的BLE Event通知给BLE应用。

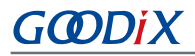

<span id="page-13-0"></span>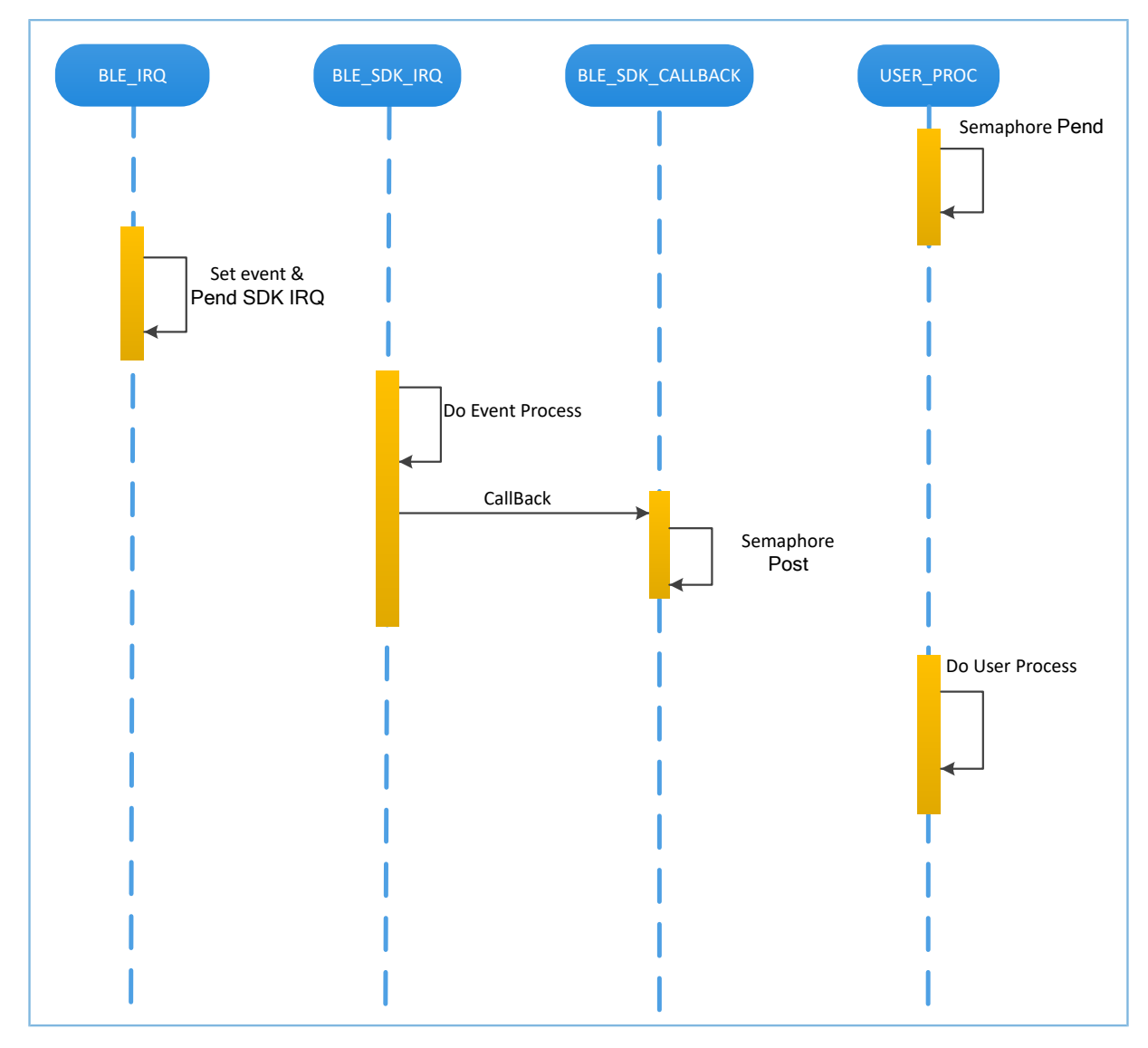

图 **4-2 BLE**协议栈将**BLE Event**通知给**BLE**应用

在图 [4-2](#page-13-0)中,当BLE Baseband收到数据包后,会触发BLE\_IRQ中断, BLE\_IRQ\_Handler产生BLE Event并 将BLE\_SDK\_IRQ中断置为Pending态: 在BLE\_SDK\_IRQ\_Handler执行期间, BLE Event会被处理, 并通 过BLE\_SDK\_Callback函数将部分BLE Event通知到BLE应用。

关于BLE\_SDK\_Callback函数实现的建议:

- 1. Callback函数是在中断处理函数(BLE SDK IRQ Handler)中被调用的,因此建议不要在Callback函数 进行耗时操作,否则可能会延迟用户任务的执行。
- 2. 如果Callback函数中有需要BLE应用及时处理的数据或状态信息,建议使用信号量机制在用户任务中 完成业务逻辑的处理, 即在用户任务等待信号量(Pend), 在Callback函数中释放(Post)信号量。
- 3. 如果Callback函数中的数据较多、处理较耗时、需有序处理,建议开发者采用消息队列将数据缓存后 转由其他任务处理。
- 4. 在BLE\_SDK\_Callback函数中,如果需要使用系统API,则请调用FreeRTOS中FromISR结尾的API,且禁止 在BLE\_SDK\_Callback函数中执行等待信号量的操作。

<span id="page-14-0"></span>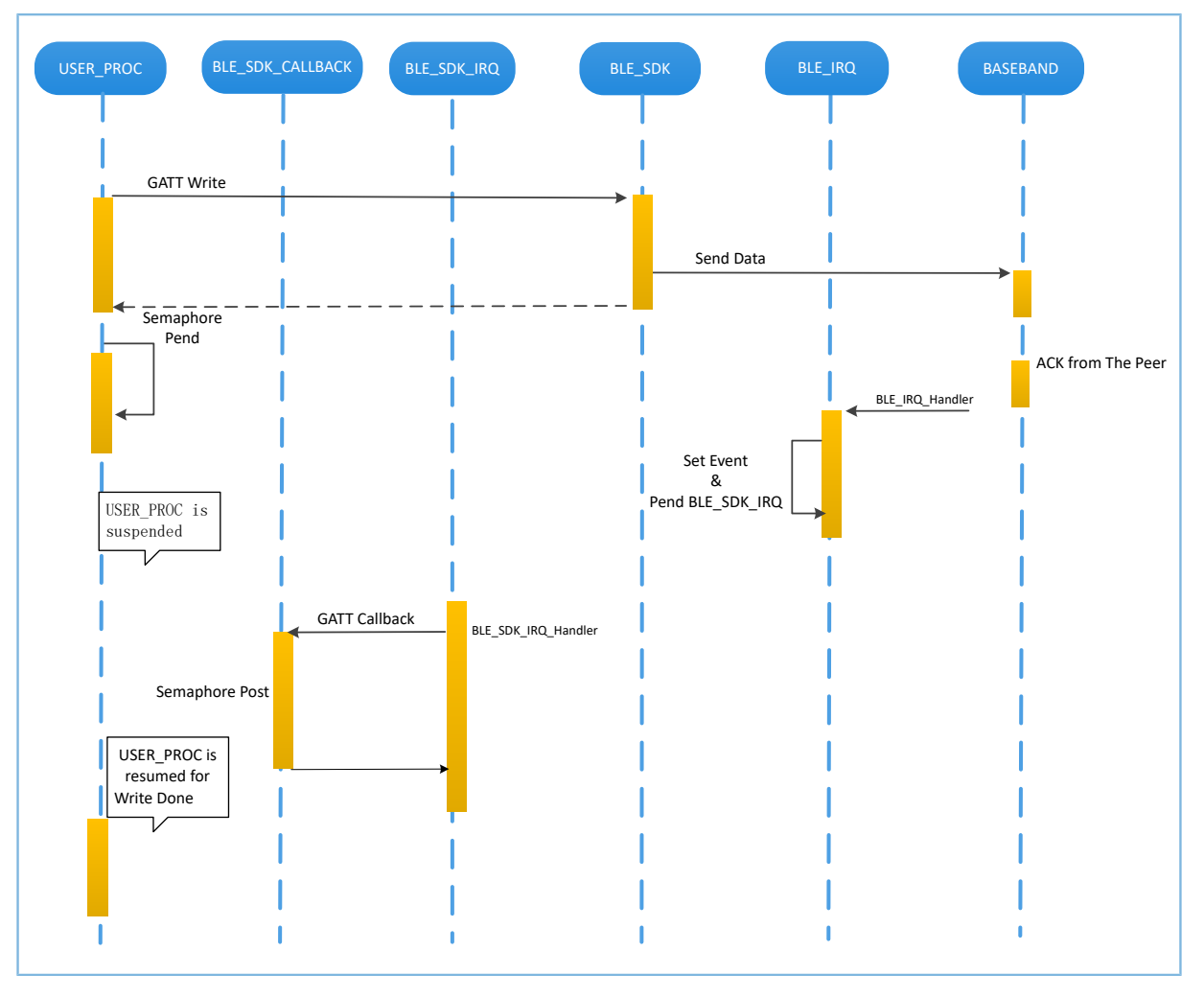

• 将BLE应用层的请求发给BLE协议栈。

#### 图 **4-3** 处理**BLE**应用向**BLE**协议栈发起的请求

在图 [4-3](#page-14-0)中, BLE应用使用GATT API完成WRITE数据到对端设备。该操作涉及到与对端设备交互, 且并不能 立刻获得操作结果。BLE应用需要等待BLE协议栈的处理结果。开发者可根据BLE应用的业务逻辑需求,使用信 号量将异步函数调用转换为同步函数调用:

- 1. 用户任务调用GATT API后,使用信号量(Pend)接口将该任务挂起。
- 2. BLE协议栈将来自BLE应用的数据发送完成后,等待对端的Ack。
- 3. BLE Baseband收到来自对端的Ack后, 会触发BLE\_IRQ中断。
- 4. BLE\_IRQ\_Handler产生BLE Event并将BLE\_SDK\_IRQ中断置为Pending态。
- 5. 在BLE\_SDK\_IRQ\_Handler执行期间,该BLE Event会被处理,并调用对应的BLE\_SDK\_Callback函数。
- 6. 在BLE SDK Callback函数中执行(Post)信号量操作来释放阻塞的信号量。

此时用户任务恢复运行,获得WRITE数据的操作结果。

一般情况下,开发者只需要关心应用层功能以及与用户进行交互的Callback函数接口的业务逻辑实 现, BLE协议栈对开发者而言是透明的。GR551x SDK编程模型, 请参考《GR551x[开发者指南》](https://docs.goodix.com/zh/online/gr551x_develop_guide)。

# <span id="page-15-0"></span>**5** 常见问题

本章描述了在验证及应用FreeRTOS示例时,可能出现的问题、原因及处理方法。

### <span id="page-15-1"></span>**5.1** 串口无打印

• 问题描述

程序运行后,串口终端无任何打印信息。

• 问题分析

串口设置存在问题,如波特率不正确,则串口工具将不能正确显示收到的数据。

• 处理方法

请检查串口线连接是否正常, COM端口号是否选择正确, 波特率等是否按照表 [3-3](#page-6-3) 配置, 建议先使 用SDK默认固件进行开发环境检测。

### <span id="page-15-2"></span>**5.2** 蓝牙无广播

- 问题描述 程序运行后,手机无法搜索到广播。
- 问题分析 因固件没有正常运行,必定导致蓝牙没有广播。
- 处理方法 可以尝试复位或重新下载默认固件,同时检查天线端情况。